### McIDAS-V Technical Issues

- Memory use
- Java3D / Graphics drivers
- Remote display
- Background processing

# McIDAS-V Memory Use

- Data is normally represented as 32bits per data point (work is being done to represent ADDE imagery as 8bit)
- Ancillary information is propagated with data objects
  - Units
  - Error estimates
  - Navigation

Java Virtual Machine controls memory garbage collection

# Java Memory Use

- McIDAS-V will use 80% of available memory by default (heap size)
  - 32bit Java can address a maximum of 1536mb RAM
  - 64bit Java can address all available system RAM

Garbage collection is controlled by the Java Virtual Machine

- Many factors affect garbage collection timing
- Aggressive memory use is *good* for performance

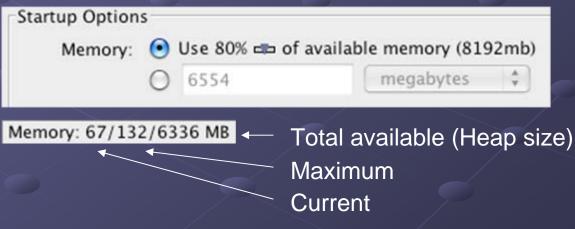

### Java3D / Graphics drivers

- McIDAS-V uses cutting-edge 3D features
- Java Runtime Environment version 5 and Java3D 1.5 are included as part of the installers
- Many runtime errors can be fixed by updating your graphics card drivers
  - McIDAS-V fails to launch
  - Excessive CPU usage (100%)
  - "Torn" or gray images
  - Java3D error messages

### Setting the JRE on OS X

- Core 2 Duo Macs running OS X 10.5 Leopard include Java 5 (32 and 64bit) and Java 6 (64bit) JREs
  - Apple does not provide Java 6 or Java 5 64bit for PowerPC or older Intel Macs
- The "Java Preferences" utility is used to specify the current JRE

|                                                 | Genera                               | Security Advanced                                                                                                    |
|-------------------------------------------------|--------------------------------------|----------------------------------------------------------------------------------------------------|
| Java applet versio                              | ns                                   |                                                                                                    |
| J2SE 5.0<br>Java SE 6<br>J2SE 5.0<br>J2SE 1.4.2 | 64-bit<br>64-bit<br>32-bit<br>32-bit | Web browsers use this order to determine which version of<br>the Java Virtual Machine to use for applets and will load the<br>first compatible architecture in this list.<br>Restore Defaults |
| Drag to change the pr<br>Java application v     |                                      |                                                                                                    |
| J2SE 5.0<br>Java SE 6                           | 64-bit<br>64-bit<br>32-bit           | Java applications, Web Start applications, and command line<br>tools use this order to determine the most appropriate<br>version of the Java Virtual Machine to use.                          |
| J2SE 5.0<br>J2SE 1.4.2                          | 32-bit                               |                                                                                                    |

### Remote Display

"export DISPLAY" does not work with McIDAS-V

- Java3D does not use the X11 window system
- A local OpenGL graphics resource is required
  - Accelerated graphics card
  - 3D library (e.g., Mesa)

Java3D and OpenGL enable the powerful visualization capabilities of McIDAS-V

### **Background Processing**

• Running McIDAS-V without creating a graphical user interface

- Offscreen rendering with the "offscreen" option
  - Requires an active window manager
  - User must be logged in

• Xvfb provides a virtual display resource for Java3D

- Installed by default on newer Red Hat 5 systems
- Freely available for most UNIX-like OSs
  - Binary packages
  - Source

# Running McIDAS-V using Xvfb

- 1. Create a virtual Xvfb display on screen :1.0 Xvfb :1 -screen 0 1024x768x24 &
- 2. Set your display for McIDAS-V to :1.0 export DISPLAY=:1.0
- 3. Start McIDAS-V with a bundle or ISL file to process runMcV <bundle>